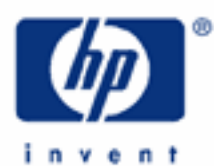

# **hp calculators**

**HP 17bII+** Setting appointments

Appointments on the HP 17bII+

Practice setting appointments

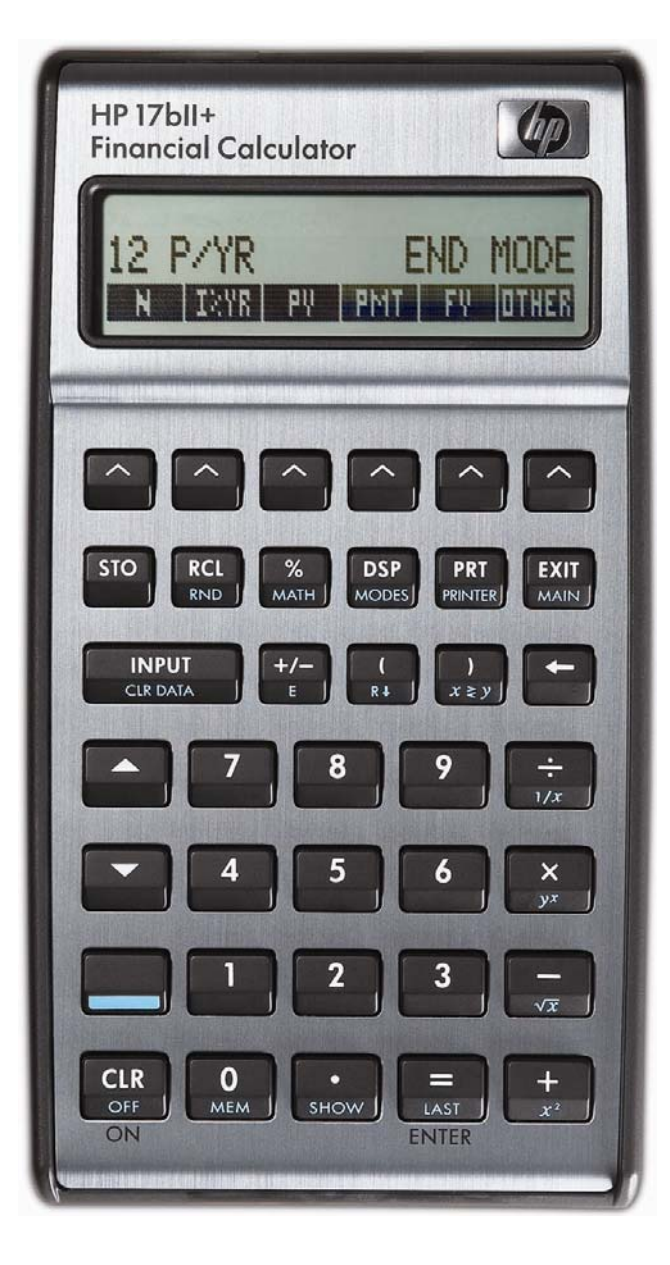

## **HP 17bII+** Setting appointments

## **Alarms on the HP 17bII+**

The HP 17bII+ has a built-in clock that can be used to set alarms, called appointments. These abilities are accessible by pressing the **MEN** menu label and then pressing **ENAPT** as shown in figures 1 and 2 below. The HP 17bII+ then displays the set of menu labels for appointments as shown in figure 3.

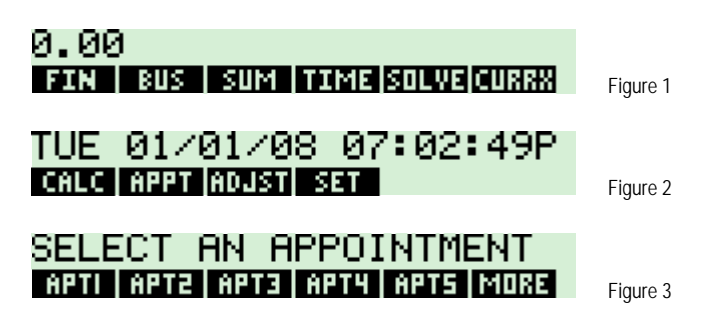

The HP 17bII+ handles up to 10 different appointments – 5 on the first screen shown in figure 3 above, 5 on the next screen displayed after pressing **WIRE** and shown in figure 4 below.

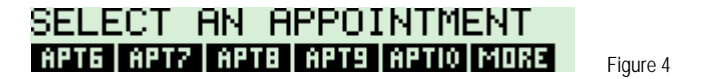

Each appointment needs a date and time. An appointment can display message and you can set appointments to repeat at a desired interval. If you need your HP 17bII+ to beep and remind you to wake up every morning at 7 A.M., you can. The practice examples will show how you can use alarms to make your HP 17bII+ even more useful.

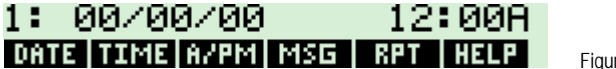

#### Figure 5

## **Practice setting alarms**

Example 1: Set an appointment to display the message "HP IS GREAT" every morning for one week at 8 A.M. The example will assume the date of the first alarm is January 8, 2008 and will use appointment 2. To enter spaces, press a blank menu key as shown below.

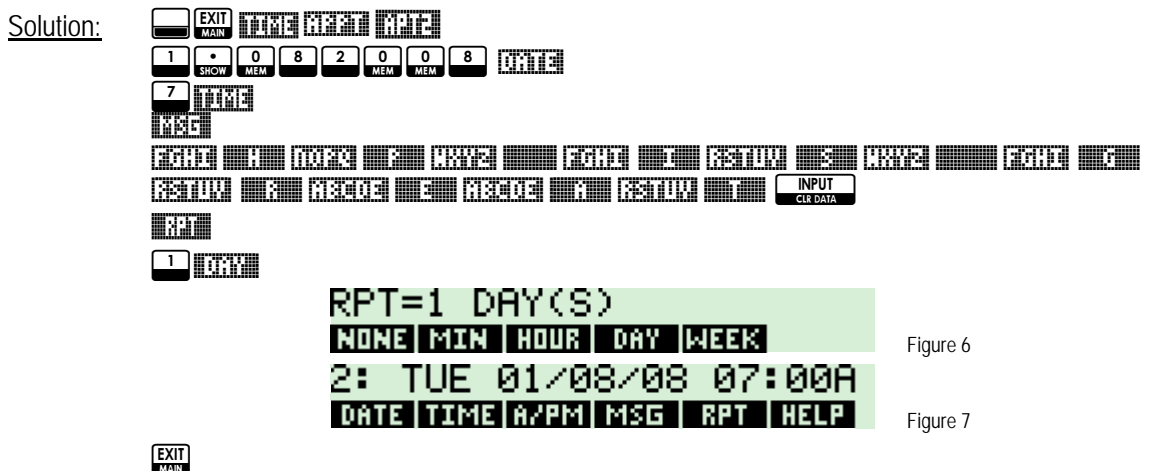

**hp calculators** 

**HP 17bII+** Setting appointments

SET:2 APTI APT2 APT3 APT4 APT5 MORE Figure 8

- Answer: Appointment 2 is now set.
- Example 2: Clear appointment 2 just set.

## $\text{Solution:} \qquad \text{MHS} \qquad \text{Solution}$

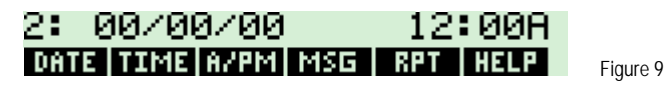

**EXIT**<br>MAIN

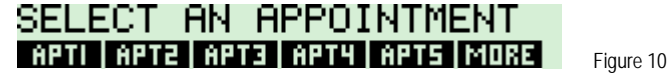

Answer: Appointment 2 is clear.